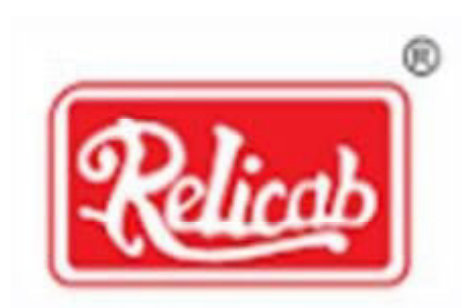

# **RELICAB CABLE MANUFACTURING LIMITED**

## Annual Report 2020-2021

### **CORPORATE INFORMATION**

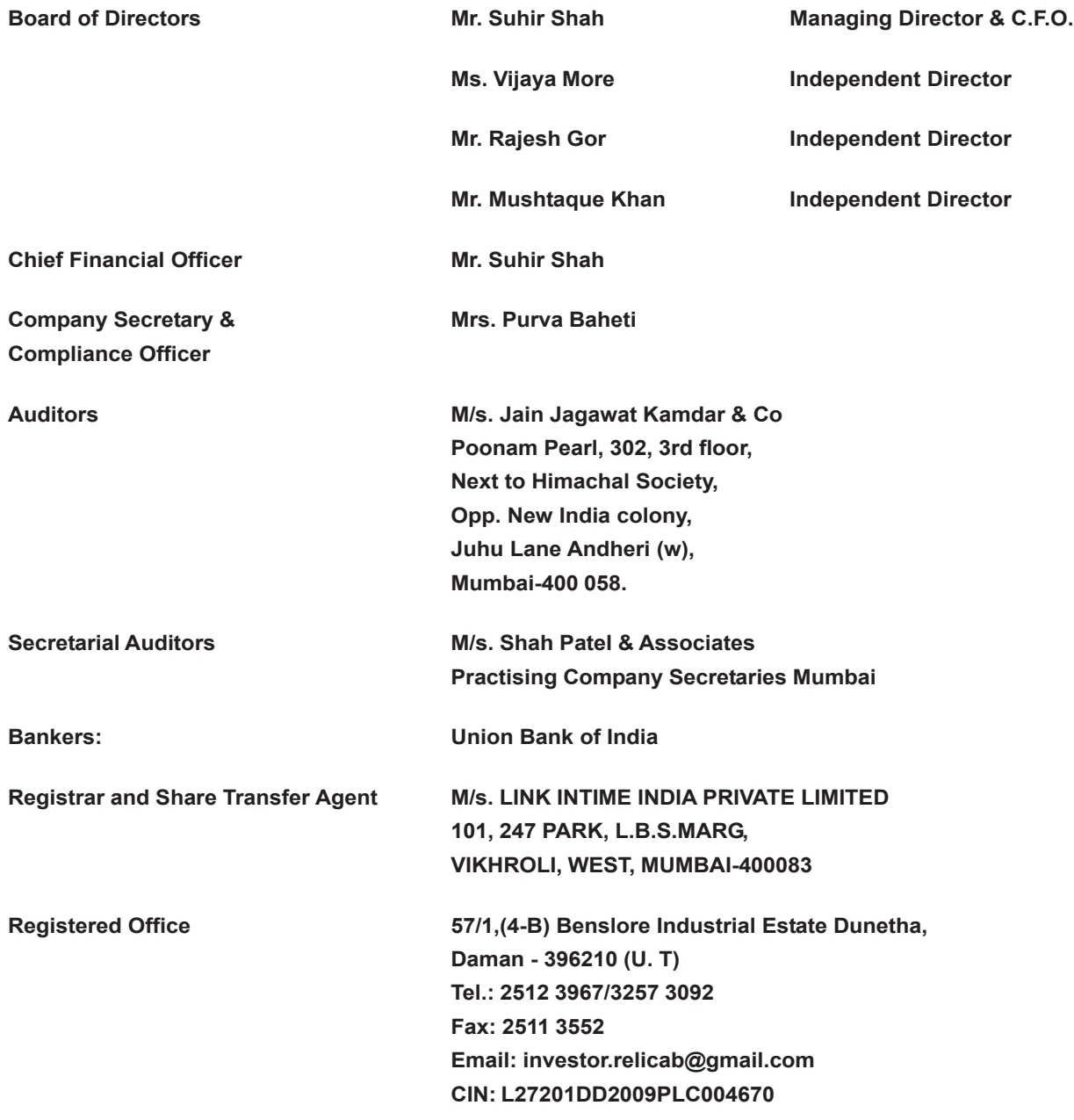

#### **LETTER TO SHAREHOLDERS**

#### **Dear Shareholders,**

I, Suhir Hiralal Shah (Managing Director), heartily welcome you all, having joined **RELICAB CABLE MANUFACTURING LIMITED** family with your participation in our maiden public offer. It is my desire and wish that this association of ours, will strengthen our hands in to reach glorious heights.

We are fortunate and humbled by the response received for the Initial Public Offering (IPO) of the shares of Relicab Cable Manufacturing Limited which was listed in the financial year 2015-16 on 22nd March, 2016 on BSE SME Platform.

The support given to the IPO road shows was very heartwarming and I would like to thank all our investors for showing confidence and trust in Management Capabilities of the RELICAB team, our philosophy of fairness and transparency and in our commitment to social initiatives to promote economic and social well-being of the society around us.

Relicab has been an early adopter of technology. We are now aggressively moving technology to the core of our business. It is central to connect with customers, dealers and the sales force. Your Company is continuously investing in technology to maintain a strong differentiator in the Industry and enable a non-linear growth going forward. We are riding in the same spirit of action powered by clarity. Each and every one of us has a clear vision of where to go and what to achieve. Due to the pandemic of COVID, the Companies' revenue has suffered a huge hit, inspite of which the Company is surviving to their best and looking forward to the upward growth structure. The Company is working well in achieving their targets and are aiming for betterment of their members and stakeholders. We see a reshaping of the competitive environment. We are responding by sharpening our focus and strengthening our efforts to create value. As with any business, we encountered several problems and faced some difficult decisions. Those challenges, however, ultimately provided insights and practical knowledge of business and our economic system. We learned the importance of teamwork, communication, listening to customers, and producing high-quality products The path ahead isn't easy and that's probably why treading it successfully would be all the more rewarding. But if feels great to know that it is time for this large and committed team to load with an air of purpose and let out a powerful shriek that says… "MOVE FORWARD"

We see a large canvas of opportunities in front of us and we are fully prepared to leverage them with the cooperation of our people, partners and associates. I would like to take this opportunity to thank all of them, as also the Board of Directors for their invaluable guidance through this journey.

#### **NOTICE**

NOTICE is hereby given that the 12<sup>th</sup> Annual General Meeting of the Members of **Relicab Cable Manufacturing Limited** will be held on **Thursday, 30th September, 2021 at 2.00 p.m.** at Registered office of the Company (57/1,(4-b) Benslore Industrial Estate Dunetha, Daman - 396210 (U. T) to transact the following business:

#### **ORDINARY BUSINESS:**

- 1 To receive, consider, approve and adopt the Audited Financial Statement comprising of Balance Sheet as at 31st March 2021, Profit and Loss Account (Statement of Profit and Loss) for the year ended on that date, Cash Flow Statement and the Notes together with the Reports of the Directors and Auditor thereon.
- 2 To appoint a Director in place of Mr. Suhir Shah (DIN: **02420617**) who retires by rotation under the applicable provisions of the Companies Act, 2013 and being eligible, offered himself for re –appointment.
- 3 To ratify appointment M/s. Jain Jagawat Kamdar & Co., Chartered Accountants (Firm Reg. No.122530W) as the Statutory Auditors of the Company to hold office from the conclusion of this Annual General Meeting up to the conclusion of 13<sup>th</sup> Annual General Meeting at remuneration as may be fixed by the Board of Directors in consultation with them.

To consider and if thought fit, pass with or without modification(s), the following resolution as an Ordinary resolution;

**"RESOLVED THAT** pursuant to the provisions of the Section 139 and any other applicable provisions, if any, of the Companies Act, 2013 and the Companies (Audit & Auditors) Rules, 2014, appointment of M/s. Jain Jagawat Kamdar & Co., Chartered Accountants (Firm Reg. No.122530W) as the Statutory Auditors of the Company be and is hereby ratified to hold office from the conclusion of this Annual General Meeting until conclusion of the next Annual General Meeting (AGM) i.e. 13th AGM at a remuneration as may be determined by the Audit Committee in consultation with Auditors and to be agreed upon between the Auditors and the Board."

> **By Order of the Board of Directors For Relicab Cable Manufacturing Limited**

**Suhir Shah Chairman, Managing Director and CFO DIN-02420617**

**Place: Mumbai Date: 28th June, 2021**

**Registered Office:** 57/1,(4-B) Benslore Industrial Estate Dunetha, Daman - 396210 (U. T) CIN: L27201DD2009PLC004670

#### **NOTES:**

1 A MEMBER ENTITLED TO ATTEND AND VOTE AT THE MEETING IS ENTITLED TO APPOINT A PROXY TO ATTEND AND VOTE INSTEAD OF HIMSELF AND THE PROXY NEED NOT BE A MEMBER OF THE COMPANY. THE PROXY TO BE EFFECTIVE SHOULD BE LODGED AT THE REGISTERED OFFICE OF THE COMPANY NOT LATER THAN 48 HOURS BEFORE THE COMMENCEMENT OF THE MEETING.

A person can act as proxy on behalf of members not exceeding fifty (50) and holding in the aggregate not more than ten percent of the total share capital of the Company. A member holding more than ten percent of the total share capital of the Company carrying voting rights may appoint a single person as proxy and such person shall not act as a proxy for any other person or shareholder.

- 2 The Register of Members and the Share Transfer Books of the Company will remain closed from Friday, 24th September 2021 to Thursday, 30th September 2021 (both days inclusive).
- 3 The Notice of the AGM along with the Annual Report 2020-21 is being sent by electronic mode to those Members whose email addressed are registered with the Company/Depositories, unless any Member has requested for a physical copy of the same. For Members who have not registered their e-mail addresses, physical copies are being sent by the permitted mode.

A copy of the notice of the AGM along with the Annual Report is also available for download on the website of the Company www.relicab.net. To support the 'Green Initiative' members who have not registered their e-mail addresses are requested to register the same with the Company's registrar and transfer agents, M/s. LINK INTIME INDIA PRIVATE LIMITED.

- 4 In case of joint holders attending the Meeting, only such joint holder who is higher in the order of names will be entitled to vote.
- 5 Corporate Members intending to send their authorized representatives to attend the meeting pursuant to Section 113 are requested to send a certified true copy of the Board Resolution authorizing their representative to attend and vote on their behalf at the meeting.
- 6 SEBI has mandated the submission of Permanent Account Number (PAN) by every participant in Securities Market. Members holding shares in electronic forms are therefore, requested to submit their PAN to the Depository participants with whom they maintain their demat accounts. Members holding shares in physical form should submit their PAN to the Company/ Registrar and Transfer Agent, M/s. LINK INTIME INDIA PRIVATE LIMITED.
- 7 All the Members are requested to
	- i. Intimate immediately any change in their address to Company's Registrar and Share Transfer Agent

**M/s. LINK INTIME INDIA PRIVATE LIMITED** 101, 247 PARK, L.B.S.MARG, VIKHROLI WEST, MUMBAI - 400083. Tel. No.: 022 49186270, Fax No.: +91 22 49186060 Email: rnt.helpdesk@linkintime.co.in , Web: www.linkintime.co.in

- ii. Send all correspondence relating to transfer and transmission of shares to Registrar and Share Transfer Agent and not to the Company.
- iii. Quote their Folio No./Client ID No. in their correspondence with the Registrar and Share Transfer Agent.
- iv. Send their queries relating to accounts and operations of the Company at least 10 days in advance so that required information can be made available at the meeting.
- v. Intimate Registrar And Share Transfer Agent M/s. LINK INTIME INDIA PRIVATE LIMITED for consolidation of folios, in case having more than one folio.
- vi. Bring their copies of annual report and attendance slip with them at the meeting.
- vii. Members/Proxies should bring Entrance Pass duly filled for attending the meeting.
- 8 All documents referred to in the accompanying notice are open for inspection at the registered office of the Company on all working days, except Sunday during business hours.
- 9 Members holding shares in dematerialized form are requested to intimate all changes pertaining to their registered e-mail id, bank details, NECS, mandates, nominations, power of attorney etc. to their Depository Participants. Changes intimated to the Depository Participants will then be automatically reflected in the Company's records which will help the Company and its Registrar and Share Transfer Agent M/s. LINK INTIME INDIA PRIVATE LIMITED, to provide efficient and better service to the members. Members holding shares in physical form if any are requested to advice such changes to the Company's Registrar and Share Transfer Agent M/s. LINK INTIME INDIA PRIVATE LIMITED.
- 10 Map of the venue of the AGM is given at the end of the Annual Report.

#### 11 **Voting through electronic mode:**

- In compliance with provisions of Section 108 of the Companies Act, 2013, Rule 20 of the Companies (Management and Administration) Rules, 2014 as amended by the Companies (Management and Administration) Amendment Rules, 2015 and regulation 44 of the Securities and Exchange Board of India (Listing Obligations and Disclosure Requirements) Regulations 2015 (Listing Regulations), the Company is pleased to provide members facility to exercise their right to vote on resolutions proposed to be considered at the Annual General Meeting (AGM)by electronic means and the business may be transacted through e-Voting Services. The facility of casting the votes by the members using an electronic voting system from a place other than venue of the AGM("remote e-voting") will be provided by National Securities Depository Limited (NSDL).
- The facility for voting through ballot paper shall be made available at the AGM and the members attending the meeting who have not cast their vote by remote e-voting shall be able to exercise their right at the meeting through ballot paper.
- The members who have cast their vote by remote e-voting prior to the AGM may also attend the AGM but shall not be entitled to cast their vote again.
- The remote e-voting period commences on 27th September, 2021 (9:00 am) and ends on 29th September, 2021 (5:00 pm). During this period members' of the Company, holding shares either in physical form or in dematerialized form, as on the cut-off date of 23rd September, 2021, may cast their vote by remote e-voting. The remote e-voting module shall be disabled by NSDL for voting thereafter. Once the vote on a resolution is cast by the member, the member shall not be allowed to change it subsequently.
- The process and manner for remote e-voting are as under:

#### **How do I vote electronically using NSDL e-Voting system?**

*The way to vote electronically on NSDL e-Voting system consists of "Two Steps" which are mentioned below:*

#### **Step 1: Access to NSDL e-Voting system**

#### **A) Login method for e-Voting for Individual shareholders holding securities in demat mode**

In terms of SEBI circular dated December 9, 2020 on e-Voting facility provided by Listed Companies, Individual shareholders holding securities in demat mode are allowed to vote through their demat account maintained with Depositories and Depository Participants. Shareholders are advised to update their mobile number and email Id in their demat accounts in order to access e-Voting facility.

Login method for Individual shareholders holding securities in demat mode is given below:

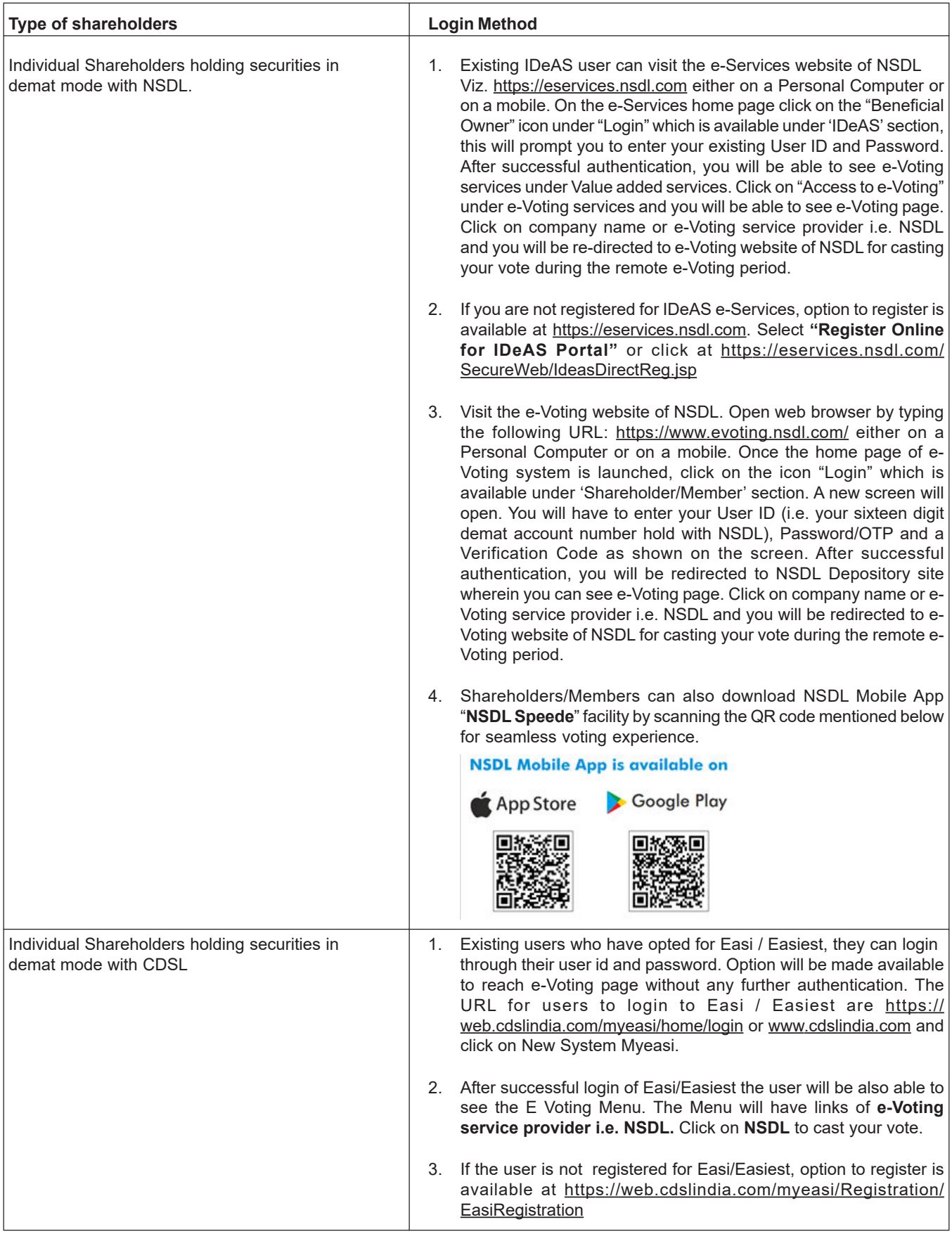

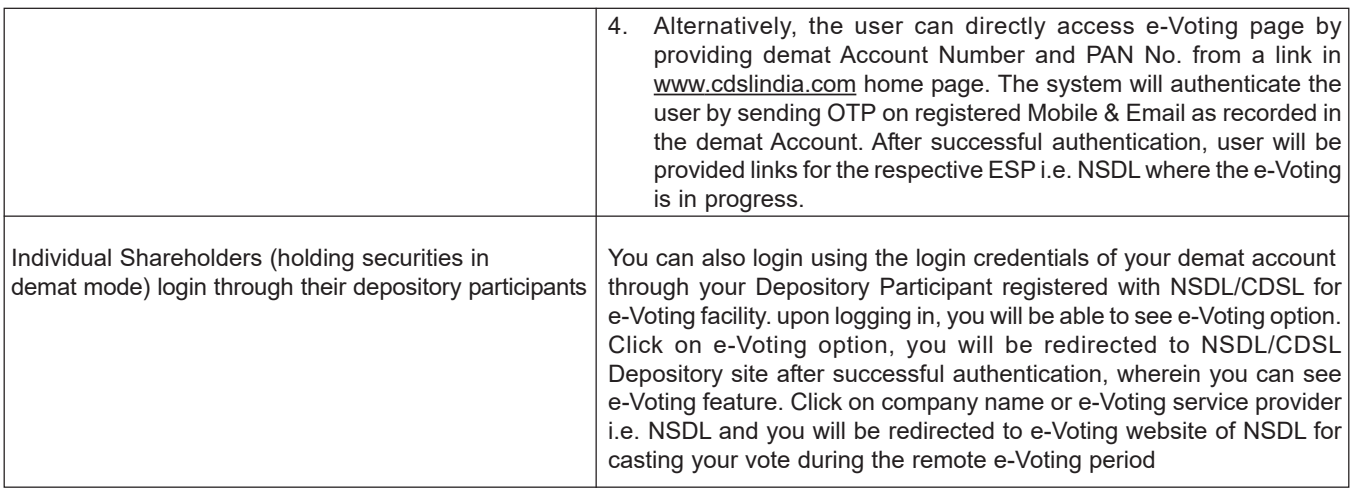

**Important note:** Members who are unable to retrieve User ID/ Password are advised to use Forget User ID and Forget Password option available at abovementioned website.

#### **Helpdesk for Individual Shareholders holding securities in demat mode for any technical issues related to login through Depository i.e. NSDL and CDSL.**

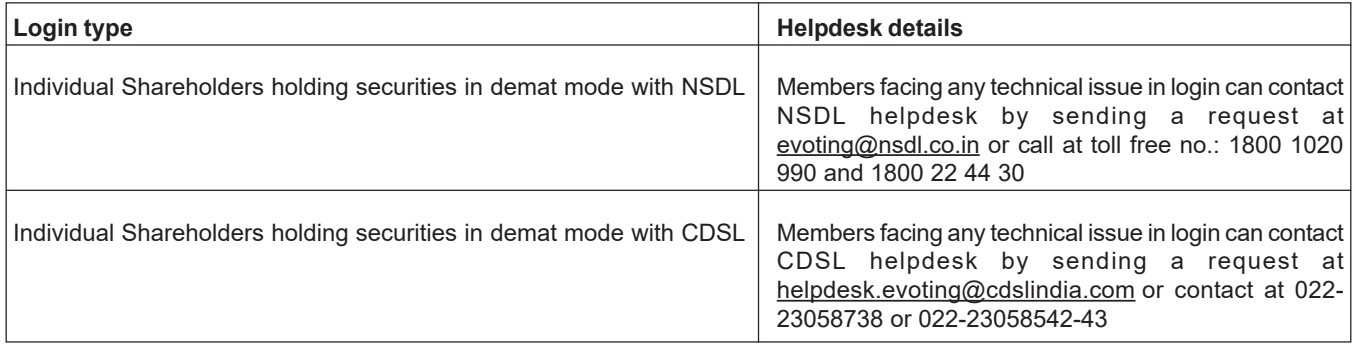

#### **B) Login Method for e-Voting shareholders other than Individual shareholders holding securities in demat mode and shareholders holding securities in physical mode.**

#### **How to Log-in to NSDL e-Voting website?**

- 1. Visit the e-Voting website of NSDL. Open web browser by typing the following URL: https://www.evoting.nsdl.com/ either on a Personal Computer or on a mobile.
- 2. Once the home page of e-Voting system is launched, click on the icon "Login" which is available under 'Shareholder/ Member' section.
- 3. A new screen will open. You will have to enter your User ID, your Password/OTP and a Verification Code as shown on the screen.

Alternatively, if you are registered for NSDL eservices i.e. IDEAS, you can log-in at https://eservices.nsdl.com/ with your existing IDEAS login. Once you log-in to NSDL eservices after using your log-in credentials, click on e-Voting and you can proceed to Step 2 i.e. Cast your vote electronically.

4. Your User ID details are given below :

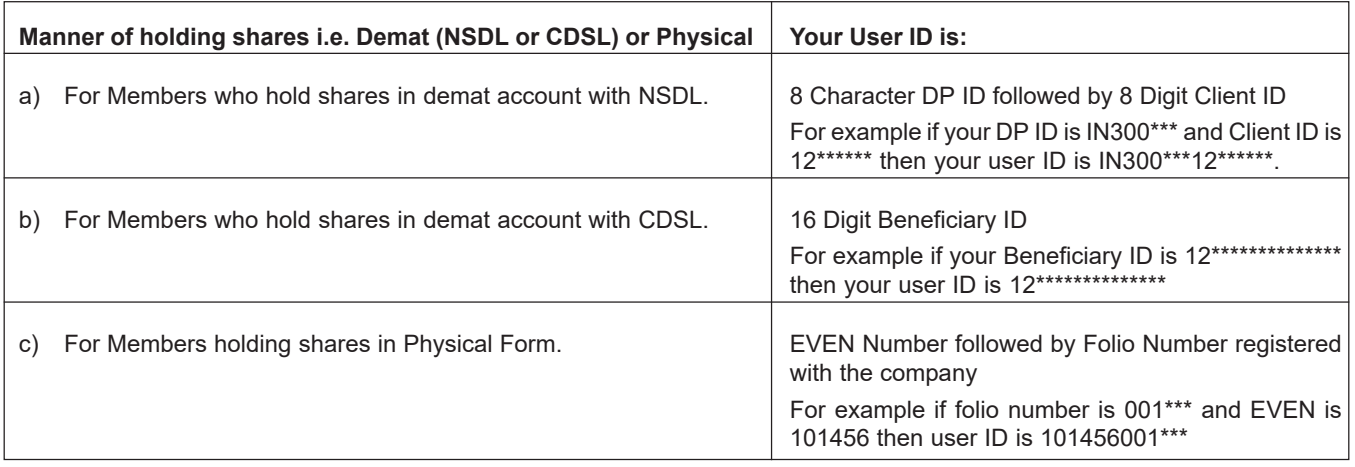

- 5. Password details for shareholders other than Individual shareholders are given below:
	- a) If you are already registered for e-Voting, then you can user your existing password to login and cast your vote.
	- b) If you are using NSDL e-Voting system for the first time, you will need to retrieve the 'initial password' which was communicated to you. Once you retrieve your 'initial password', you need to enter the 'initial password' and the system will force you to change your password.
	- c) How to retrieve your 'initial password'?
		- (i) If your email ID is registered in your demat account or with the company, your 'initial password' is communicated to you on your email ID. Trace the email sent to you from NSDL from your mailbox. Open the email and open the attachment i.e. a .pdf file. Open the .pdf file. The password to open the .pdf file is your 8 digit client ID for NSDL account, last 8 digits of client ID for CDSL account or folio number for shares held in physical form. The .pdf file contains your 'User ID' and your 'initial password'.
		- (ii) If your email ID is not registered, please follow steps mentioned below in **process for those shareholders whose email ids are not registered.**
- 6. If you are unable to retrieve or have not received the " Initial password" or have forgotten your password:
	- a) Click on "**Forgot User Details/Password?**"(If you are holding shares in your demat account with NSDL or CDSL) option available on www.evoting.nsdl.com.
	- b) **Physical User Reset Password**?" (If you are holding shares in physical mode) option available on www.evoting.nsdl.com.
	- c) If you are still unable to get the password by aforesaid two options, you can send a request at evoting@nsdl.co.in mentioning your demat account number/folio number, your PAN, your name and your registered address etc.
	- d) Members can also use the OTP (One Time Password) based login for casting the votes on the e-Voting system of NSDL.
- 7. After entering your password, tick on Agree to "Terms and Conditions" by selecting on the check box.
- 8. Now, you will have to click on "Login" button.
- 9. After you click on the "Login" button, Home page of e-Voting will open.

#### **Step 2: Cast your vote electronically on NSDL e-Voting system.**

#### **How to cast your vote electronically on NSDL e-Voting system?**

- 1. After successful login at Step 1, you will be able to see all the companies "EVEN" in which you are holding shares and whose voting cycle
- 2. Select "EVEN" of company for which you wish to cast your vote during the remote e-Voting period Now you are ready for e-Voting as the Voting page opens.
- 3. Cast your vote by selecting appropriate options i.e. assent or dissent, verify/modify the number of shares for which you wish to cast your vote and click on "Submit" and also "Confirm" when prompted.
- 4. Upon confirmation, the message "Vote cast successfully" will be displayed.
- 5. You can also take the printout of the votes cast by you by clicking on the print option on the confirmation page.
- 6. Once you confirm your vote on the resolution, you will not be allowed to modify your vote.

#### **General Guidelines for shareholders**

- 1. Institutional shareholders (i.e. other than individuals, HUF, NRI etc.) are required to send scanned copy (PDF/JPG Format) of the relevant Board Resolution/ Authority letter etc. with attested specimen signature of the duly authorized signatory(ies) who are authorized to vote, to the Scrutinizer by e-mail to swapneel@spassociates.co with a copy marked to evoting@nsdl.co.in.
- 2. It is strongly recommended not to share your password with any other person and take utmost care to keep your password confidential. Login to the e-voting website will be disabled upon five unsuccessful attempts to key in the correct password. In such an event, you will need to go through the "Forgot User Details/Password?" or "Physical User Reset Password?" option available on www.evoting.nsdl.com to reset the password.
- 3. In case of any queries, you may refer the Frequently Asked Questions (FAQs) for Shareholders and e-voting user manual for Shareholders available at the download section of www.evoting.nsdl.com or call on toll free no.: 1800 1020 990 and 1800 22 44 30 or send a request to (Name of NSDL Official) at evoting@nsdl.co.in

#### **Process for those shareholders whose email ids are not registered with the depositories/ company for procuring user id and password and registration of e mail ids for e-voting for the resolutions set out in this notice**:

- 1. In case shares are held in physical mode please provide Folio No., Name of shareholder, scanned copy of the share certificate (front and back), PAN (self attested scanned copy of PAN card), AADHAR (self attested scanned copy of Aadhar Card) by email to investor.relicab@gmail.com.
- 2. In case shares are held in demat mode, please provide DPID-CLID (16 digit DPID + CLID or 16 digit beneficiary ID), Name, client master or copy of Consolidated Account statement, PAN (self attested scanned copy of PAN card), AADHAR (self attested scanned copy of Aadhar Card) to (investor.relicab@gmail.com.). If you are an Individual shareholders holding securities in demat mode, you are requested to refer to the login method explained at **step 1 (A**) i.e. **Login method for e-Voting for Individual shareholders holding securities in demat mode**.
- 3. Alternatively shareholder/members may send a request to evoting@nsdl.co.in for procuring user id and password for evoting by providing above mentioned documents.
- 4. In terms of SEBI circular dated December 9, 2020 on e-Voting facility provided by Listed Companies, Individual shareholders holding securities in demat mode are allowed to vote through their demat account maintained with Depositories and Depository Participants. Shareholders are required to update their mobile number and email ID correctly in their demat account in order to access e-Voting facility.
- 5. You can also update your mobile number and e-mail id in the user profile details of the folio which may be used for sending future communication(s).
- 6. The voting rights of members shall be in proportion to their shares of the paid up equity share capital of the Company as on the cut-off date of 23rd September, 2020.
- 7. Any person, who acquires shares of the Company and become member of the Company after dispatch of the notice and holding shares as of the cut-off date i.e. 23rd September, 2020, may obtain the login ID and password by sending a request